# PICマイコン実験セット

# **Engineering Study Kit ESK5456P1**

シリーズ共通説明書 No.21Y03

<span id="page-0-0"></span>ルーセット・ストラテジー株式会社 <http://www.rousettes.com/>

目次

# [目次](#page-0-0)

[§1.概要](#page-1-0)

§2 [マイコンの開発環境と開発手順概略](#page-2-0)

§3 [事前に必要な知識や技術](#page-4-0)

§4 [実験セットを使いながら身に付ける知](#page-7-0)

§5 [実験セットの内容](#page-9-0)

- [\(1\)基本ユニット](#page-9-1)
- [\(2\)基本ユニットの部品](#page-12-0)
- [\(3\)各機能ブロックの概要](#page-13-0)
- §5 [実験セット以外に準備するもの](#page-18-0)

[\(1\)必要な道具類](#page-18-1)

[\(2\)あると便利な工具、機器、ソフト、参考書](#page-20-0)

§6 [マイコンファームウェア開発](#page-23-0)

[\(1\)MPLAB](#page-23-1) X IDEの準備

- (2) 付属ユーティリティ「MCC」のイン
- [\(3\)実験セット付属のファームウェアの読](#page-24-0)
- §7 [パソコンアプリ開発](#page-26-0)

<span id="page-1-0"></span>このセットは、特に8ビットマイコンの市場でトップシェアを維持するMicrochip社の「PI C16F18456」を搭載しており、計測制御で頻繁に使用する汎用機能を実験できます。

64ビットパソコンの時代に「今さら8ビット」と思うかもしれませんが、産業オートメー ションや生活家電のほとんどは8ビットで十分ですし、PICマイコンは非常に安価(一般人向 けの通販サイトでも80~300円)ですから、需要は増え続けています。つまり、8ビット マイコンを一通り使いこなせれば、仕事場で即戦力になります。

学校教育関係では、比較的分かりやすい(つまり組み立てやすい、プログラミングしやすい) マイコンやパソコンモジュールが教材化されています。それぞれ特徴がありますが、ほとんど が目的に応じたモジュールになっており、一つ一つの自由度は少ないので、やりたいことに応 じて多くのモジュールを組み合わせることになります。

そのため、例えば、依頼者から「できるだけ小さく」とか、「1マイクロ秒で動作を」など と求められると、学習教材のモジュールでは対応が難しくなります。マイコンチップレベルに 戻って設計しなおさなければいけません。

ハードルが少々高くても、やはり実際に産業で使用されているマイコンチップそのものを勉 強した方が、就職や起業、アルバイトで有利でしょう。

マイコンは、もちろんMicrochip社だけでなく、いくつかの大手メーカーから多種多様なも のが販売されています。ここでMicrochip社のPIC(同社が提供するアーキテクチャの名称で、 愛称として使われる)を採用した理由は

・価格が安く、一般向けの電気部品通販サイトで簡単に入手できる

- ・種類が豊富で、目的に最適なものを選べる
- ・ファームウェア開発ツール(パソコンアプリ)が無償で提供されている
- ・長年、世界的シェアを保持し、ユーザが多いため、ネット上で情報を得やすい
- ・部品の廃番(製造中止)がほとんど無いので、それを使った商品の寿命を長く保てる といったことです。

<span id="page-2-0"></span>事前に準備する開発環境として、以下のパソコンアプリや道具が必要です。参考までに、い ずれ必要となるパソコンのプログラミング環境も挙げておきます。

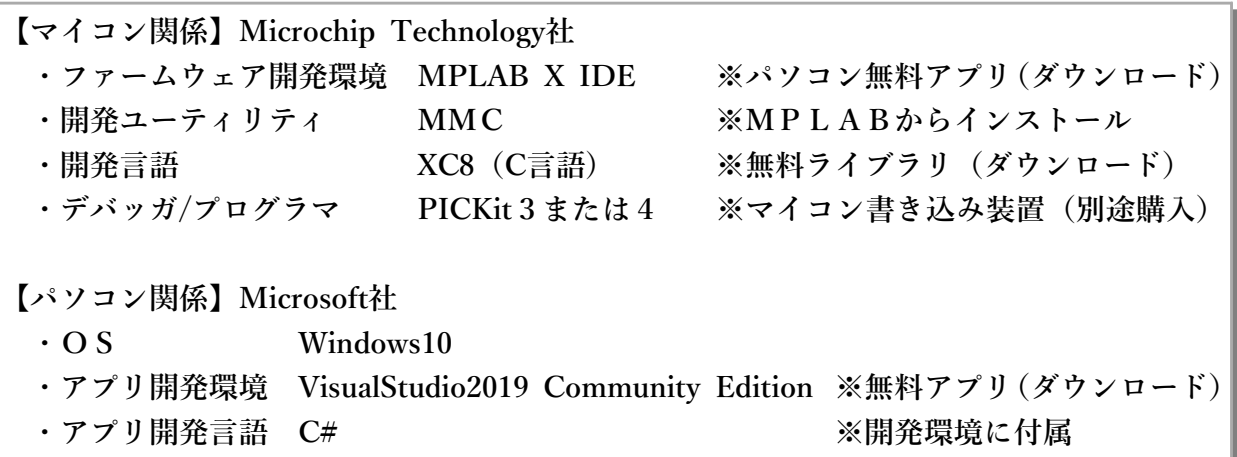

マイコンを制御するプログラム(=ファームウェア)の開発手順は、以下の通りです。

パソコンのアプリ MPLAB X IDE マコードを編集(MMCも利用)  
\n
$$
\downarrow
$$
\nXC8でコンパイル・デバッグ  
\n|  
\n
$$
\downarrow
$$
\n
$$
\downarrow
$$
\n
$$
\downarrow
$$
\n
$$
\downarrow
$$
\n
$$
\downarrow
$$
\n
$$
\downarrow
$$
\n
$$
\downarrow
$$

コンパイル・デバッグ・書き込みは、MPLABのメニューから自動で実行できます。

また、MPLABのメニューにて、PICKitからマイコンへの電源供給を設定できるので、書き 込みと同時にマイコンを動作させて、試験できます。

ただし、回路全体の消費電流がPICKitの供給可能電流、さらにパソコンUSBの供給電流を 上回りそうな場合は、これを設定せず、書き込み後に、別電源で駆動しなければいけません。 USBの供給電流は、接続されている全ての機器の合計で考える必要があります。

# アプリとソフトとプログラム、そしてファームウェア

「プログラム」は技術者が使う言葉で、プログラミング言語で書かれたソースコードをイメージし ているようなので、他とは明らかに違います。

一方、アプリ(application)とソフト(software)は区別が曖昧で、本来はアプリケーションソフト(ウ ェア)なのかもしれません。インターネットで調べると、一見、定義して区別しているように見えても、 よく考えると定義になっていない説明が多いので、困惑します。

おおよそ、ハードウェア(パソコンなど機械類)に適用し、それを制御するもの全体がソフト(ウ ェア)であり、その中で、特に一般ユーザーが目的を持って使う、例えばワープロや表計算などの ソフトを「アプリ(ケーションソフト)」と呼ぶようです。

それではアプリでないソフトが有るのかというと、慣用的には、WIndowsやLinuxのようなOS(oper ating system)関連のシステムソフト、ハードやアプリの調整・設定ソフト、外付けDVDやハードディス クなどを制御するドライバソフトなど、裏方のソフトということになるでしょう。

また、マイコンに書き込むプログラムのことをファームウェア(firmware)とも呼びます。ファーム ウェアはパソコンのアプリのような位置付けですが、アプリのようにユーザーの目に触れることはなく、 機械の内部で働きます。

<span id="page-4-0"></span>(1) パソコンの操作

パソコン操作に関する、ごく一般的なことですが、以下の事項は身に付けているという前提 で進めます。

・文字入力(日本語、アルファベット切り替え)やコピー&ペーストなど基本操作

- ・目的のフォルダやファイルを探す「エクスプローラ(Explorer)」の操作
- ・インターネットからアプリや書類のダウンロード
- ・アプリの新規インストール、削除(アンインストール)、各種設定
- ・インターネットによる情報検索

特にネット検索は非常に重要で、初歩段階の疑問やトラブルの大半はこれで解決できます。 適切な回答を素早く得るには、入力する検索キーワードの絞り込みと、複数キーワードの掛け 合わせの工夫が重要です。

また、開発関係のアプリをダウンロード・インストールし、さらに頻繁にバージョンアップ する機会が増えます。そこには特に標準的なマニュアルというものは無く、毎回、自分で考え、 判断しながらインストールすることになりますから、判断に迷ったときに別のサイトで調べる といった機転も必要です。

### インターネットサイトの全てが正しいわけではない

既に常識化していることですが、インターネットサイトの情報には、間違いや意図的な(悪意の) 話題も多いのが現状です。技術サイトでは意図的な偽情報はほとんど無いと思いますが、ただ、必 要の無い購入サイトへいつの間にか誘導されたり、無駄な(冗長な)おしゃべりの多いサイトで時間 を浪費しないよう注意が必要です。

英語サイトでも、目が慣れてくれば斜め読み(速読)ができるようになり、仕事の効率化(≒技 術の向上)が図れると同時に、「何となく怪しい」「無駄が多い」サイトの見分けも付くようになりま す。

(2)英語

これから、様々な取扱説明書や仕様書を読むことになります。その大半は英語です。ただ、 会話や小説とは違い、難しい文法や言い回しは無いので、初歩の文法、読解力で十分です。技 術単語に早く慣れることが技術力向上に繋がります。

なお、電気、電子部品の仕様書の中には、日本語訳も見かけますが、多くの場合、最新バー ジョンではないので注意が必要です。

また、最近の自動翻訳でも、技術資料については信頼性が低く、疑問が生じて、結局、時間 (手間)が掛かります。AI翻訳が進化するまでは、数をこなして英語に慣れるしか、王道は 無さそうです。

新開発のセンサ、さらに使いやすくなった電子部品、プログラム参考例、技術的な注意点・ 問題点の相談など、世界の最新情報は真っ先に英語で発信され、サイトも豊富です。現時点で は、英語マニュアルが読めなければ、学習や開発に限度が有ると思って良いでしょう。

(3)プログラミングの基礎事項

C言語のごく基礎的なことは、事前に(あるいは本セットで遊びながら)身につけておいて ください。具体的には、

#include、#define、コメント文など、記述の約束 数値や変数の約束、データ型 式の書き方、記号の意味 関数の書き方、形式の意味 if、while、for、switchなど、プログラム流れの制御文の書き方

などで、少なくとも入門書の第3章?ぐらいまで目を通しておいた方が習得は早いと思います。 構造体や、C言語特有の「ポインタ」やメモリの扱いなど難しい部分は、そういった事例に 出会ったときにネットや本で調べると良いでしょう。

C言語の記述法は、その後に出現した多くのプログラミング言語に影響を及ぼしています。 そのため、C言語を習得すると、他の言語も比較的楽に入門できます。

例えば、この実験セットでも扱う、パソコンプログラミングのC#言語も記述はよく似てい て、習得は早いと思います。ただ、実際には、C#言語はオブジェクト指向であり、概念が全 く異なるので、マイコン-パソコン連携の開発を行う場合、いずれ一歩踏み込んだ学習が必要 になります。

## プログラミング初心者にとってややこしいこと

ただでさえ仕事は忙しいのに、そして覚えなければいけないことは数多いのに、プログラミング言 語ときたら、一つの作業目的(命令)を達成するのにいくつもの表現が書ける…。例えば、「命令 ○○○を実行させたい」というときに、「○○=△▲」と書いても良いし、「○○××」と書いても良 いし、あるいは「△△\*○□」とも書ける、と言った具合で、いくつもの方法が可能です。「命令○ ○○」には「×××」と書くしかない、となれば初心者の学習も、それから他人の書いたコードを読 み取るときも簡単なのですが…。

このような記述のバラエティにはそれなりの理由、例えば実行速度が速いとか、省メモリとか、が あるわけですが、初心者は、当面、難しい記述法を使う必要は無く、自分にとって最も分かりやす い記述法で十分です。

#### <span id="page-7-0"></span>§4 実験セットを使いながら身に付ける知識や技術

以下の知識や技術は、事前に本やインターネットで学習しても良いですが、実際にマイコン やパソコンを使いながら学ぶ方が感覚的に身に付きやすいでしょう。

(1)電気・電子の基礎知識

各種部品の名称や動作原理、役割を確かめながら、電気・電子回路の初歩を学ぶことになり ます。

(2)マイコンとパソコンについて

マイコンの動作原理や内部構成は各メーカー、各機種ごとに違います。しかし、大まかな概 念は共通ですし、このセットで使用するPICマイコン(Microchip Technology社、米国)は 産業界で多用されているものなので、一通り勉強しておけば、応用がきくと思います。

なお、産業界では、Microchip社以外に、大手のルネサスエレクトロニクス(日本)、STMi croelectronics (スイス)、Texas Instruments (米国)、NXP Semiconductors (オランダ) な どが上位を占めます。

マイコンはパソコンと違い、OS(Operating System)を必要としません。ですから、高速 に動作します。パソコンがミリ秒 [ms] の世界であるのに対し、マイコンはマイクロ秒 [ $\mu$ s] ~ナノ秒[ns]の世界です。

また、センサやモータなど制御対象機器と直接繋がります。

一方で、OSを持たないために、キーボードやディスプレイ、ハードディスクなど周辺機器 とのアクセスといった入出力が難しく、これを実現しようとすると、各ドライバソフトをすべ て自分で作るという大変な労力が必要です。そのため、センサやモータはマイコンに任せ、そ のマイコンをパソコンで制御するという方法が一般的です。

以上のようなマイコン、パソコンの特徴を、実験を通して学ぶことになります。

(3)測定器や工具の使い方

まず、マイコンにプログラムを書き込むためのデバッガ/プログラマ(ここではPICKit3ま たは4)の使い方を学びます。

その他、実験を進めていくと、回路の点検も必要になり、テスターやオシロスコープを使い こなす必要に迫られます。

さらに、部分的に回路を変更したり、新しいセンサや回路をこのセットに接続するために、 半田ごてなど工具を使用するようになります。

そのような積み重ねを経て、最終的にはオリジナルの装置を製作することができます。

(4)プログラミング技術

まず最初に、マイコンファームウェア用とパソコンアプリ用のプログラミング開発環境のイ ンストール方法、条件設定方法、バージョンアップ方法など、プログラミングの「道具」をマ スターします。

開発環境アプリは無償で提供されていて、絶えずバージョンアップされています。特に「説 明書、マニュアル」といったものは無く、毎回、試行錯誤でインストールや設定を繰り返すこ とになります。解説本も売られていますが、発刊されたときには既に内容の一部が変わってい ることが多々あるので、メーカーサイト(英語)を調べ直したり、機転を利かせて、自分で判 断するしか方法が有りません。

その際、ボタンを次々とクリックするのでなく、画面全体を見回して説明をよく読むよう心掛 けて下さい。

次に、新規プロジェクトの作成です。マイコンもパソコンもプログラムは、「プロジェクト」 という一括りで管理されていますから、まず、この作成方法を覚えて下さい。

そして、いよいよコードの記述方法を学ぶことになります。マイコンファームウェア開発で はC言語、パソコンアプリ開発ではC#言語を使用します。

### <span id="page-9-1"></span><span id="page-9-0"></span>(1)基本ユニット

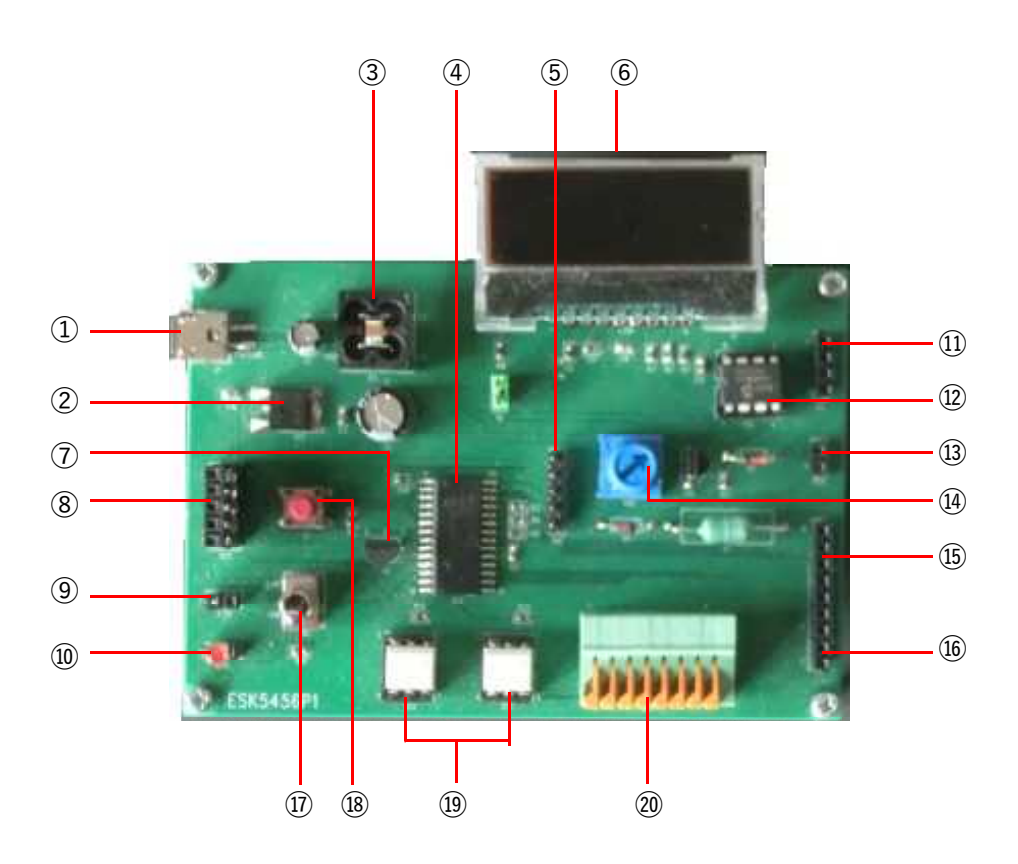

※機能の詳細は、後述の[「\(3\)各機能ブロックの概要」](#page-13-0)も参考にして下さい。

①電源ソケット

マイクロUSB(Micro-B)型コネクタで、5V入力です。信号入出力のUSBではありません。 スマホなどの機器充電に使うACアダプタ(AC100V⇒DC5V変換)を使用できます。

②DC-DCコンバータ

[メーカー] JRC、[型番] NJU7223DL1-33

5Vの電圧を3.3Vに変換し、回路基板全体に供給します。最大供給電流は500mAで、端子⑨ から外部ユニットへも供給できます。

③ノイズフィルタ

[メーカー] 村田製作所、[型番] BNX016-01

ACアダプタやDC-DCコンバータは高周波スイッチングノイズを出すので、これを少しでも 軽減するためのフィルタです。

④マイコン

[メーカー]Microchip、[型番]PIC16F18456T-I/SO

⑤ファームウェア書き込み器接続ピン

Microchip社のプログラマ(ファームウェア書き込み器) PICKit 3 またはPICKit 4 を接続し ます。

⑥液晶表示器

[メーカー]Zettler、[型番]AQM1602Y-NLW-FBW

16文字×2行表示の液晶ディスプレイで、信号はI 2Cです。

⑦発振器

[メーカー]大真空、[型番]DL0555MB-4MHz

マイコンは発振器(クロック)を内蔵していますが、この基板では別途、比較的精度の高い 発振器を外付けしており、こちらも使用可能です。

⑧汎用入出力ピンソケット

5×2列の汎用ピンソケットで、電源、グラウンド、およびマイコンのA0~A6端子に接 続されています。

⑨3.3V出力ピンソケット

回路全体を駆動する電圧と同じ3.3Vを、このソケットから取り出せます。ただし、DC-DC コンバータ②の電流供給能力は500mAですので、この回路基板や外付け機器類の消費 電流に配慮してください。

⑩LEDソケット(LED付属)

基板回路内に1.8kΩの電流制限抵抗が接続されているので、LEDを直接接続できます。

⑪I2C接続ピンソケット

マイコンのC4、C5端子をI $^2$ C機能に割り当て、液晶表示や外付けメモリに使用すると同 時に、このピンソケットにて外付け機器もアクセスできます。

⑫外付けメモリ

[メーカー]Microchip、[型番]24LC64-I/P

I 2C信号方式、64kbitの外付けEEPROMです。ICソケット式の取り付けなので、メモリ容 量の大きなチップと交換できます。ただし、アドレスは、A0、A1、A2全て「0」です。

⑬ブザー接続ピンソケット

付属の圧電ブザーSPT15(SPL社製、右図)を取り付けるソケットです。

⑭ブザー音量調節ボリューム

10kΩの可変抵抗で、ブザー印加電圧を変化させて音量を調節していま す。

![](_page_10_Picture_23.jpeg)

⑮SPI接続ピンソケット

マイコンのB0~B3端子をSPI機能に割り当てており、このピンソケットからアクセスで きます。この基板上ではSPI機能は使用していないので、汎用ピンとしても使用できますが、 B0以外のB1~3端子は10kΩでプルアップされているので注意してください。

⑯UART接続ピンソケット

マイコンのC6、C7ピンをUART機能に割り当てており、このピンソケットで利用できま す。市販のUSBシリアル変換モジュールを接続することで、パソコンとの通信も可能です。

⑰トグルスイッチ

3端子のスイッチで、マイコンのC1端子に対し、High(電源)またはLow(グラウンド) の入力を行えます。

⑱プッシュスイッチ

マイコンのC0端子に対し、High(電源)、Low(グラウンド)の入力を行えます。通常の (押さない)状態ではC0は100kΩを介してグラウンドに接続されており、押したときHigh になります。

⑲フォトMOSリレイ

[メーカー]東芝、[型番]TLP592A

大電流や電圧の異なる装置をON/OFFするときに便利なリレイを2個搭載しています。負 荷側電流を最大(1A)にする「C接続」を採用しています。

⑳リレイ負荷接続端子

フォトMOSリレイ⑲の負荷側の接続端子です。各列のレバーを引き上げ、横穴にコードを 差し込みます。

<span id="page-12-0"></span>(2)基本ユニットの部品

このセットで使用されている電気・電子部品は、マイコンチップを除き、すべて秋月電子通 商のネットショップで購入できます。故障した際の交換部品は、下記の型番を参考に入手して ください。

販売サイト: <https://akizukidenshi.com/catalog/top.aspx>

○電源関連

![](_page_12_Figure_4.jpeg)

<span id="page-13-0"></span>基板(ESK5456P1)の部品配置は、機能ごとにブロック分けされており、およそ下図の通 りです。

![](_page_13_Figure_2.jpeg)

○電源ブロック

入力可能な電源電圧はDC5~14Vです。USBで使用されている5Vは使いやすく、スマホな どの充電に使われる5Vアダプタが使用可能です。この5Vを、電圧レギュレータで3.3Vに変 換し、全体に供給しています。

一般の5Vアダプタはパルスノイズを含んでいます。通常のディジタル回路では大きな問題 は出ませんが、アナログ電圧を扱うAD変換機能を使用する場合、電源ノイズのために変換値 が安定せず、問題になることがよくあります。ですから、電源ノイズはできるだけ除去してお きたいものです(完全に除去することはできません)。

そこで、このセットでは、電源入力部にノイズフィルタBNX016-1(村田製作所)を入れて あります。このフィルタや周囲の電解コンデンサによって、ノイズはある程度低減します。

ノイズフィルタ後に電圧レギュレータNJU7223DL1(新日本無線)を介して、電圧を5Vか ら3.3Vに安定化させています。5Vでもマイコン等は動作するのですが、液晶ディスプレイ の規格が3.3Vになっているので、全体をこの電圧で動かしています。

電圧レギュレータは様々な種類があります。回路設計の場合、まず使用する回路全体の消費 電流を大雑把に計算し(各部品の仕様書を見て消費電流を足していく)、余裕のあるものを選 択します。そして、周辺に接続する部品の個数や入手しやすさから最終決定します。

本セットのNJU7223DL1は最大500mAの出力で、2個の汎用コンデンサを足すだけという 使いやすいものです。

マイコン回路をUSB経由でパソコンに繋ぐ場合、USBから5Vを貰うことも可能です。USB

給電の能力は、USB2.0規格では500mA、3.0規格では900mA、タイプC規格では1500mAなど となっています。

パソコンとの通信の場合、パソコンとマイコンの間に、下図のようなインターフェイス(U SBシリアル変換モジュール)を入れますので、これを使うと信号入出力を行うと同時にDC5 V電源も確保できます。ただ、モジュールによっては供給できる電流が非常に小さいので注意 が必要です。

USBシリアル変換モジュールの例 秋月電子通商 AE-FT231X <https://akizukidenshi.com/catalog/g/gK-06894/>

![](_page_14_Picture_3.jpeg)

ここでも電圧レギュレータ同様、USB電源のパルスノイズが問題になります。特にアナロ グ回路が存在する場合、信号にこのパルスが重なり、信号処理の精度を落とします。これを完 全に取り除くのは困難ですし、かなり高度なフィルタ回路を設計しなければいけませんが、と りあえず上記のようなノイズフィルタで対処できます。

下記はノイズの一例ですが、モジュールの種類、この後に接続する回路、配線などの状況に よってノイズの大きさや周波数は全く違うので、都度、工夫しなければいけません。

![](_page_14_Figure_6.jpeg)

○マイコンブロック

マイコンはMicrochip社の8ビットマイコンPIC16F18456です。 <https://www.microchip.com/wwwproducts/en/PIC16F18456>

このマイコンは28ピンで、様々な機能を持つ万能型と言えます。他の多くのマイコンのA D変換が10ビットであるのに対し、これは12ビットAD変換器を搭載しています。「12 ビットAD」とは、ある電圧範囲を2の12乘=4096段階の分解能で数値化(ディジタル 化)するということです。

なお、実際には、信号の符号(正、負)判定ビットを含むことも有るので、ADコンバータ の仕様に書かれているビット数がそのまま分解能に該当しないこともあります。

ほとんどのピンはディジタル信号の入力(0か1かの判定)、出力(0Vまたは電源電圧の 出力)に対応しており、事前にどちらか、あるいは両方を登録して開始します。

また、一部のピンはアナログ入出力にも対応しているので、これも起動したときにまず登録 (定義、つまりプログラムの最初に記述する)してから動作させます。

ピンの機能はマイコンによって異なり、このマイコンでは以下の機能があります。

①ディジタル入出力

- ②アナログ入出力
- ③クロック信号入出力
- ④タイマ機能およびCCP(Capture-Compare-PWM)
- ⑤USART(Universal Synchronous Asynchronous Receiver Transmitter)
- ⑥I2C(Inter-Integrated Circuit)
- ⑦SPI(Serial Peripheral Interface)
- ⑧NCO(Numerically Controlled Oscillator)

実験セットのマイコン左側に接続されているDL055MBは水晶発振器で、マイコン動作クロ ックを作り出します。通常、マイコンにはクロックが搭載されているので、無くても動作しま すが、より高い精度で時間を計測したり、制御を行う場合に、このように外部クロックを追加 します。

この水晶発振器の基本クロック周波数は4MHzで、マイコン側で8MHz、16MHz、などと 倍増させて設定でき、高速動作を行えます。ただし、高速になれば消費電流も増えるので、電 池駆動の場合は持続時間を考慮する必要があります。

○スイッチブロック

プッシュスイッチおよびトグルスイッチの動作を試すことができます。

プッシュスイッチには「モーメンタリ」タイプと「オールタネイト」タイプが有り、前者は 押している間だけON、離すとOFFになります。後者は押すごとにON→OFF→ON→を繰り 返します。このセットのプッシュスイッチはモーメンタリです。

○リレイブロック

電圧の異なる装置を駆動する、例えば、12VのモータをON/OFFする時など、3.3Vのマイコ

ンから直接命令できません。そのような場合に、リレイを使います。リレイで駆動する装置類 は、負荷接続端子⑳に接続します。

リレイには電磁石を使用したメカニカルリレイもありますが、ここではフォト(PhotoMO S)リレイを2個搭載しています。このような光デバイスを使用したリレイは、ON/OFF切り 替えの音もせず、可動部分が無いため耐久性も良くなります。

リレイ使用時の注意(注目)点は、

- ・スイッチング動作の速度
- ・負荷側に流す電流
- です。

使用しているフォトリレイ(東芝TLP592A)は、スイッチON立ち上がり時間0.8ミリ秒、 負荷側最大電流1000mAです。

なお、このリレイは3種類の接続方法(回路)が可能で、この基板では負荷側電流を最大に する「C接続」を採用(固定)しています。

他メーカーにはさらに大電流を流すことのできるフォトMOSリレイもあり、例えばパナソ ニックAQV251Gは最大6Aとなっています。ピン配置、回路ともTLP592Aと同じですので、 負荷側の電流容量が不足する場合、これに交換することもできます。

○ブザーブロック

圧電ブザーを駆動する方法として、抵抗を使った簡単な回路もありますが、ここでは大音量 を出すために、少し複雑な回路になっています。回路動作は、例えば、水路で水をせき止めて おき、必要なときに一気に水門を開くイメージです。インダクタ (コイル) 4.7mHがせき止 め役を果たし、トランジスタ2N5551が水門の役割になります。マイコンからトランジスタに 「水門オープン」の信号を送れば良いわけです。

この方式では、圧電ブザーに掛かる電圧が瞬間的には20ボルト以上にもなるので、周辺部 品は耐圧値の高いものを選びます。なお、音量を調節するために、電圧供給元に10kΩの可変 抵抗を付けてあります。

### ブザーという用語

「ブザー」という用語は、駆動回路を内蔵したもの(つまり回路無しで電圧を加えるだけで音が 出る)を指すことがあります。その場合、回路を内蔵しないものは「サウンダ」などと表記されるこ ともあります。

ここで使用するSPT15は駆動回路を内蔵しないのでサウンダになります。ブザーを選択する場合、 駆動回路を内蔵しているかどうか、仕様書を確認して選定・設計する必要があります。

 $\bigcirc$ I<sup>2</sup>Cブロック

I2Cは、シリアル通信の一種で、正確には「I<sup>2</sup>C」と表記し、「I square C」と読みます。読 み方も表記も面倒なので、しばしば「I2C」、「アイツーシー」などと読み書きされます。

同じI 2Cピンを使って複数種類のモジュールを並列に繋ぎ、制御できます。このセットでは 液晶ディスプレイおよびEEPROM(メモリ)が接続されています。また、接続端子が設置さ れているので、その他のモジュール(各種センサやモータドライバなど)をさらに追加できま す。

○SPIブロック

SPIもI 2C同様、シリアル通信の一種です。このセットでは、SPI使用モジュールは搭載され ていませんが、外部接続端子が設置されているので、センサなど接続できます。I2C同様、複 数の機器を接続できます。

I 2CとSPIをまとめて「MSSP(Master Synchronous Serial Port)」と表記することもあり、 計測制御、データ通信分野で幅広く使われています。

○UARTブロック

UARTは古くから使われているシリアル通信方法です。TX(transmit)、RX(receive)、G ND (接地)の3本で通信を行います。ここに、先に述べたUSBシリアル変換モジュールを接 続すれば、パソコンとの相互通信が行えます。

<span id="page-18-0"></span>§5 実験セット以外に準備するもの

<span id="page-18-1"></span>(1)必要な道具類

※以下は、実験セットには含まれませんので、各自ご用意下さい。

○マイコンプログラム書き込み器 - Microchip PICkit 3 またはPICKit 4

実験セットで扱うマイコンにプログラム(ファームウェア)を書き込む道具です。PICkit4 が最新(2021年9月時点)ですので、新しく購入する場合は、必ずこちらを購入して下さい。

![](_page_18_Picture_5.jpeg)

Microchip PICKit 4 (左) PICKit 3 (右)

![](_page_18_Picture_7.jpeg)

PICkit4のサイト:

<https://www.microchip.com/developmenttools/ProductDetails/PG164140> PICkit3のサイト: ※Microchip社では販売終了になっています。

購入はインターネットが安価で便利です。例えば、 秋月電子通商 <http://akizukidenshi.com/catalog/g/gM-13337/> マルツエレック <https://www.marutsu.co.jp/pc/i/1353551/>

なお、ネットショップではPICKitと実験ボードなどを組み合わせたセット商品も見かけま すが、PICKit単体だけで十分です。

○5Vアダプタおよび電源用マイクロUSBケーブル

実験セットの電源はDC5~14Vです。5Vが最も一般的なので、スマホなどの充電器のACア ダプタを代用すると良いでしょう。コネクタは、ACアダプタ側がUSBタイプA、実験セット 側がマイクロUSBタイプBです。

![](_page_18_Picture_14.jpeg)

左:5Vアダプタの例 右:マイクロUSBタイプB ケーブルの例

![](_page_18_Picture_16.jpeg)

USBタイプの5V-ACアダプタの例: 秋月電子通商 <https://akizukidenshi.com/catalog/g/gM-08312/> マイクロUSBタイプBケーブルの例: 秋月電子通商 <https://akizukidenshi.com/catalog/g/gC-09312/>

○Windows10以上のパソコン

LinuxやMacのOSでも開発可能ですが、技術基盤が全く異なりますので、ここでは言及しま せん。

なお、開発環境やツールアプリをダウンロードするために、インターネット接続環境は必須 です。

○パソコンに搭載するアプリ

以下のツールは、最初にダウンロードしてインストールしておくことになります(後述)。

マイコンの統合開発環境として、Microchip社のMPLAB X IDE、およびその専用C言語コン パイラ XC8

MPLAB X IDE:<https://www.microchip.com/mplab/mplab-x-ide> XC8: <https://www.microchip.com/mplab/compilers>

また、将来、パソコンと通信するプログラムを開発したい場合、Windows川の開発環境と してMicrosoft VisualStudioが必要です。

VisualStudio[:https://visualstudio.microsoft.com/ja/vs/](https://visualstudio.microsoft.com/ja/vs/)

○テスタ(ディジタルマルチメータ)

抵抗値や電圧の測定、回路の導通試験に使用します。電流測定機能や、さらにコンデンサ容 量測定機能もあれば便利です。

最初は高価なもの(測定精度が非常に良い)は必要無く、2~3千円のもので十分です。た だ、表示桁数の少ないものより多い方が見やすくいので、「カウント数」「表示」などと記載 されている数値が「1999」ぐらいは欲しいものです。

![](_page_19_Picture_13.jpeg)

テスタの例:

Mastech (MGL International Limited) 製品 MS8221C 秋月電子通商のサイト [http://akizukidenshi.com/catalog/g/gM-](http://akizukidenshi.com/catalog/g/gM-01288/)[01288/](http://akizukidenshi.com/catalog/g/gM-01288/) より抜粋

<span id="page-20-0"></span>(2)あると便利な工具、機器、ソフト、参考書

○工具類

この実験セットの初歩段階では、工作道具は必要ありません。しかし、たとえ将来、プログ ラマーになるにしても、特にマイコンに関しては、実際にある程度回路を試作する必要が出て きますから、いずれ必要になります。回路製作に必要な道具は

半田ごて、ラジオペンチ、ニッパ、ワイヤストリッパ、半田吸収器 などです。

○オシロスコープ

少し学習に慣れてくると、回路チェックの際、電圧だけでなくその波形も見たくなります。 例えば、信号にノイズが乗っていないかどうか、目で見て確かめたいとき、オシロスコープは 必須です。

![](_page_20_Picture_6.jpeg)

ディジタルオシロスコープの例: LILIPUT OWON製品 SDS5032E 秋月電子通商のサイト [http://akizukidenshi.com/](http://akizukidenshi.com/catalog/g/gM-08032) [catalog/g/gM-08032](http://akizukidenshi.com/catalog/g/gM-08032) より抜粋

○パソコンアプリ

・テキストエディタ

先に紹介したプログラム開発環境アプリ以外に、テキストエディタがあると便利です。これ はテキストを打ち込むだけのワープロのようなもので、開発環境ソフトをわざわざ立ち上げな くても、簡単にプログラムコードを参照、修正できます。

テキストだけのファイルは有名なワープロWordや一太郎でも開けますが、テキストエディ タは瞬時に開き、手軽に扱えます。また、C言語、C#言語のスタイルに合わせてプログラム を見やすくする機能が満載で、非常に便利です。無料、有料、各種あります。

テキストエディタの例:

サクラエディタ <https://sakura-editor.github.io/>

・シリアル通信チェッカー

実験セットではUSB-シリアル変換器を使ってマイコンからパソコンへデータを取り込む こともあります。パソコンアプリを制作する前に、既存のアプリでデータ通信を確認すると安 心です。

シリアル通信アプリの例:

TeraTerm <https://ja.osdn.net/projects/ttssh2/>

これはプロが使う有名なアプリです。初心者には下記のSeiralCommunicationが使 いやすいかもしれません。

[http://www.microtechnica.tv/support/software/sc\\_setup.exe](http://www.microtechnica.tv/support/software/sc_setup.exe)

・ファイル内容の比較

プログラム開発を進めていくと、様々な問題が起こり、どこが間違っているのか分からなく なることが頻繁に起こります。そのようなとき、履歴に残っている前回のファイルと今のファ イルのソースコードを比較することも有効な手段です。

二つのファイル(ソースコード)を比較して違いを浮き彫りにしてくれるユーティリティソ フトが無料で掲載されいてますから、自分に合ったものを一つインストールしておくと良いで しょう。

ファイル比較アプリの例: WinMerge <https://winmerge.org/?lang=ja> これはかなり高機能なアプリです。単純に比較するだけなら、 DF <https://df.softonic.jp/> の方が簡単です。

# アプリをダウンロードするときの注意

昨今は開発を手助けしてくれる便利なアプリが作られ、しかも大半は無料なので、学習者には非 常にありがたいものです。これらの技術系のアプリは利用者が限られているので、悪質なウイルス感 染は少ないと思いますが、セキュリティソフトは必ず入れてください。

多くの無料ダウンロードサイトには、あちこちに仕掛けがしてあって、いつの間にか全く必要の無い アプリへ誘導され、ダウンロードさせられたり、あるいは目的のアプリのダウンロードボタンと錯覚さ せるような、別のアプリダウンロードのボタンも用意されています。

落ち着いて画面全体を見回し、どれが本物(自分の欲しいアプリのボタン)か、見極める習慣を 身に付けて下さい。注意を怠ると、後で面倒なことになるかもしれません。

○参考書

・マイコンの参考書

「マイコン」と言っても様々なメーカーから様々な種類が発売されており、コンセプトや構 造がそれぞれ異なりますから、「PICマイコン」を扱う解説書を選んで下さい。しかし、まず はインターネットで検索してPICマイコンを使った開発がどのようなものか、雰囲気を感じ取 ることをお薦めします。多くの人が初心者向けに、ノウハウを開示してくれています。

最初は全く理解できなくても、用語を見慣れてくると少しずつ分かるようになります。マイ コンの構造や原理など後回しにして、まずどこを繋いで、どのスイッチを入れれば、何が起こ るか、といったことを理解すると実感が湧きます。

また、書籍の場合、執筆中の情報が発刊時にはほとんど古くなっています。メーカーが提供 する開発環境アプリは、それくらい頻繁にバージョンアップされているのです。ですから、か なり柔軟な頭で読む必要があります。

・C言語プログラミングの参考書

マイコンのプログラムはC言語で記述します。この実験セットでは、ソースコードの各部の 意味は説明していますが、体系的な説明ではありません。慣れてきたら入門書を購入し、体系 的に勉強してください。

・C#言語プログラミングの参考書

C#言語はC言語の延長上にありますから、基礎レベルで使用する範囲ではC言語の理解が役 立ちます。しかし、本来、オブジェクト指向(object-oriented)の高度な言語ですから、本格 的な学習には相当な時間を要します。

<span id="page-23-0"></span>§6 マイコンファームウェア開発

#### <span id="page-23-1"></span>(1)MPLAB X IDEの準備

IDE (Integrated Development Environment) は、「統合開発環境」のアプリ全体を指し、 プログラムコードの作成・編集からコンパイル、デバッグ、マイコンへの書き込みまで、一連 の流れを遂行するものです。Microchip Technology社はこれを無償で提供しており、そのダ ウンロードサイトは

<https://www.microchip.com/en-us/development-tools-tools-and-software/mplab-x-ide> です。もしサイトが改変され、このアドレスが無効になっている場合は、「MPLAB X IDE」 とか「microchip IDE」といったキーワードでネット検索します。

このサイトから、windows用アプリのインストール実行ファイルとして MPLABX-v\*.\*\*-windows-installer.exe ※\*.\*\*はそのときの最新バージョン番号 をダウンロードしてください。バージョン5.50(2021年7月現在)のサイズは600メガバイトで、 ダウンロードにかなりの時間を要します。

なお、インストール後のディスク内でのファイルサイズは8ギガバイト以上になるので、C ドライブの空き容量に注意して下さい。

ダウンロードした上記ファイルを実行すると、インストールが開始されます。

インストールはほとんどデフォルトの状態で先へ進むことができます。「MPLAB インスト ール」でネット検索すれば、詳細な方法が見つかるはずです。

インストールするアプリは、「MPLAB X IDE」と「MPLAB IPE」になります。

インストールの途中で、開発したいマイコンの種類を選択する画面が出た場合、まず、8ビ ットPICマイコンだけでも構いません。

インストール終了画面で、次にコンパイラをインストールするよう促されるので、そのサイ トへ移行し、Windows用コンパイラ「MPLAB® XC8 Compiler v\*.\*\*」(\*.\*\*はバージョン) をインストールします。コンパイラのサイトは

[https://www.microchip.com/en-us/development-tools-tools-and-software/mplab-xc-compilers](https://www.microchip.com/en-us/development-tools-tools-and-software/mplab-xc-compilers#tabs)

インストール中の「Compile Settings」にて、 □Add xc8 to the PATH environment variable が表示された場合、チェックを入れて下さい。PATHを指定することで、開発システムがコン パイラの所在を認識できるようになります。

<span id="page-23-2"></span>(2) 付属ユーティリティ「MCC」のインストール

MPLAB X IDEがインストールできた時点で、ファームウェア開発は可能ですが、便利な

道具としてMCC (MPLAB Code Configurator) がオプションプラグインとして提供されて いるので、これもインストールします。

インストールは簡単で、MPLAB X起動後、メニューの「Tools」から「Plugins」を開き、 「Available Plugins」のページでユーティリティ一覧を表示させます。この中から「MPLAB Code Configurator」を選択し、インストールをクリックします。

インストール後は、「Installed」のページの一覧に表示されます。また、ウィンドウ上部の ツールバーに「MCC」のアイコンが追加されます。

<span id="page-24-0"></span>(3)実験セット付属のファームウェアの読み込み

この説明書では、全く新規の開発については述べません。インターネットや書籍を参考にし てください。

ここでは、各セットに付属のファームウェア(付属のCD/DVD-ROMに保存)を読み込ん でみます。

しかし、その前に、セットには既にファームウェアが書き込まれていますから、実行して動 作を確認しておいてください(詳細は、各セットの説明書を参照)。

### ①MPLAB X IDEを起動

画面配置や表示項目は各自好きなように(見やすいように)変更、移動できます。そのこと が逆に学習者を悩ませることになります。つまり、ネットサイトやPICマイコンの解説書と違 う画面に見えることが多々あり、どこを「実行」するのかすら分からないという事態に陥りま す。

電子技術全般に言えることですが、あまりに進歩が早く、「手取り足取り」教えてくれる教 科書、「これ1冊あれば大丈夫」という解説書は、まず皆無です。かなり、知恵と機転を要し ます。

②メニュー「File」から「Open Project」を選び、目的のプロジェクトを選択

MPLAB X IDEで作成されたプロジェクトはプロジェクト名に「.X」が付けられた形式に

なっています。例えば、この実験セットの「#2]ShowTimeでは、 ファームウェアプロジェクト名は「ESK5456P1-SHW.X」ですから、 これを選択すると、プロジェクト全体を読み込んでくれます。エク スプローラで、CD/DVD-ROM内のフォルダを見て、「ESK5456P1- SHW.X」というフォルダを確認してみてください。その中は右図の ようなフォルダ構成になっています。

![](_page_24_Figure_13.jpeg)

③ソースコードの表示

主要なファイルは「main.c」と「main.h」です。MPLAB X IDE

を開いたときに、これらが開いていなければ、画面左コラムの「Projects」の項目にある「so urce Files」の中から「main.c」と「main.h」を選んで表示させます。

なお、全く新規にプロジェクトを立ち上げる場合は、「main.c」という名称である必要は無

く、任意のファイル名が可能です。

また、ヘッダーファイル「main.h」は必ずしも作る必要はなく、今回のプロジェクトでは、 色々な定義部分を「main.c」に記述せず、ヘッダーファイルに分けて記述しました。

④ソースコードの書き換えとマイコンへの書き込み

まず、動作には全く影響しないコメント文(「//」で始まる行、または「/\*」と「\*/」で囲 まれた部分)を適当に書き直し、それをマイコンに書き込んでみると良いでしょう。

マイコンの書き込みは、上段アイコンの緑色の下向き矢印のワンクリックでできます。

⑤MCCの表示

上段アイコンの青い「MCC」表示をクリックすると、マイコンに関する様々な設定が可能 な追加アプリが開きます。もしこのアイコンが見当たらない場合は、MCCのインストールが 完了していないので、前述の「(2)付属ユーティリティ「MCC」のインストール」に従って、 インストールしてください。

### <span id="page-26-0"></span>§7 パソコンアプリ開発

マイコンで取得したデータをUART-USB変換器を介して、あるいは無線でパソコンに送る システムでは、パソコン側のアプリの開発も必要になります。

パソコン (Windows) のアプリ開発には、Microsoftが提供するVisual Studio が最適です。 個人レベルから企業向けまで、いくつかの種類がありますが、無料の「コミュニティ」バージ ョンで十分です。

Visual Studio はMicrosoftのサイトからダウンロードできます。 <https://visualstudio.microsoft.com/ja/downloads/>

Visual Studio の使い方については、書籍やインターネットで最新の情報を入手してくださ  $\mathbf{v}_\alpha$